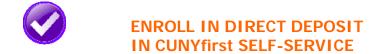

The following steps show how to add a Bank Account on Self-Service and enroll in Direct Deposit to receive refunds and work study payments.

STEP# 1: Login to CUNYfirst at <a href="https://home.cunyfirst.cuny.edu">https://home.cunyfirst.cuny.edu</a>.

STEP# 2: Select HR/Campus Solutions from the left menu.

STEP# 3: Navigate to Self Service followed by Campus Finances.

STEP# 4: Click Manage My Accounts.

|      | Account Inquiry                           | Electronic Payments/Purchases     | Account Services         |
|------|-------------------------------------------|-----------------------------------|--------------------------|
|      | direct deposit                            |                                   | bank accounts            |
| My A | ccounts                                   |                                   |                          |
| (j)  | You have not created new account details. | l an account profile. Click the A | dd Account button to add |
|      |                                           |                                   | ADD ACCOUNT              |

**STEP# 5:** On the **My Accounts** page, click the **Add Account** button. You will then be prompted to enter your **Financial Institution Details**. After entering the required account information, click the **Next** button at the bottom of the screen. **NOTE**: Enter your routing number as it appears on your check and click enter. **DO NOT USE THE ROUTING NUMBER SPY**-

## GLASS!

| Financial institution Detail | 3                                                                  |
|------------------------------|--------------------------------------------------------------------|
| Nickname                     | Test Account                                                       |
| Account type                 | Do not use this routing<br>number search option. View Sample Check |
| Routing Number               | 011000138 Q BANK OF AMERICA, N.A.                                  |
| Account Number               | 123456789                                                          |
| Confirm Account<br>Number    | 123456789                                                          |
| Account Holder               | Test T. Account                                                    |

**STEP# 6:** To use the bank account you just added as your direct deposit account, click the **Enroll In Direct Deposit** button.

| Account Inquiry         | Electro         | nic Payments/Purchas | Ses Account Services |
|-------------------------|-----------------|----------------------|----------------------|
| direct                  | deposit         |                      | bank accounts        |
| Manage My Acc<br>Result |                 | d the account Test   | Account.             |
| Financial Institution   | Details         |                      |                      |
| Nickname                | Test Account    |                      |                      |
| Account Type            | Checking        |                      |                      |
| Routing Number          | 011000138       | BANK OF AM           | IERICA, N.A.         |
| Account Number          | XXXXX6789       |                      |                      |
| Account Holder          | Test T. Account |                      |                      |
|                         | ENROLL IN       | DIRECT DEPOSIT       | MANAGE MY ACCOUNTS   |

## **STEP# 7:** On the **Enroll in Direct Deposit** panel, select the Account Nickname to designate as the direct deposit account and click **Next**.

| direct deposit                              |                   | bank accounts |        |
|---------------------------------------------|-------------------|---------------|--------|
| Enroll in Direct Deposit                    |                   |               |        |
| Add Direct Deposit                          |                   |               |        |
| Select a financial institution to designate | as direct deposit |               |        |
| Direct Deposit Distribution                 |                   |               |        |
| Account Nickname                            |                   |               |        |
| test account-6789                           |                   |               |        |
|                                             |                   |               | Help   |
|                                             |                   |               |        |
|                                             |                   | CANCEL        | NEXT 🦌 |

**STEP# 8**: On the **Enroll in Direct Deposit Agreement** page; select the checkbox next to the statement "Yes, I agree to the terms and conditions of this agreement." and click on **SUBMIT** button.

| Agroomont                                                                                                    | oosit                                                                                                |                                                                         |                                |
|----------------------------------------------------------------------------------------------------|----------------------------------------------------------------------------------------------------|-------------------------------------------------------------------------|--------------------------------|
| Agreement                                                                                                    |                                                                                                    |                                                                         |                                |
|                                                                                                    |                                                                                                    |                                                                         |                                |
| Review the financial institution Deposit enrollment.                                                                                                    | on information and agreeme                                                                           | nt. Click Submit to c                                                   | complete the Dire              |
| Financial Institution Name                                                                                                    | Distribution Type                                                                                    | Amt./Pct.                                                               | Priority                       |
| est account-6789                                                                                                    | Balance                                                                                              |                                                                         |                                |
|                                                                                                    |                                                                                                    |                                                                         |                                |
| Currency used is US Dollar                                                                                                    |                                                                                                    |                                                                         |                                |
| I hereby authorize in accordance<br>Clearinghouse Association ("NAC<br>payments due to me via automa<br>referenced above.<br>You may change your account in<br>this process will be available in y | HA") my institution to credit ar<br>ted clearinghouse electronic fu<br>formation as necessary throug | ny reimbursements an<br>nd transfer ("ACH") to<br>h self-service. Payme | d Work Study<br>the account(s) |
|                                                                                                    | is page to retain a copy of this                                                                     |                                                                         | 2                              |
| The agreement is dated:                                                                                                    | is page to retain a copy of this $01/12/2016$                                                        | agreement for your re                                                   | 2                              |
| The agreement is dated:                                                                                                    | is page to retain a copy of this                                                                     | agreement for your re                                                   | 2                              |
| The agreement is dated:                                                                                                    | is page to retain a copy of this $01/12/2016$                                                        | agreement for your re                                                   | 2                              |
| The agreement is dated:                                                                                                    | is page to retain a copy of this $01/12/2016$                                                        | agreement for your rement.                                              | 2                              |

**STEP# 9:** The process to Enroll in Direct Deposit is complete!

| Res      | ult                                                                        |          |
|----------|----------------------------------------------------------------------------|----------|
| <b>~</b> | Congratulations! You are now enrolled in direct<br>View the summary below. | deposit. |
| Accor    | unt Nickname                                                               |          |
| test a   | account-6789                                                               |          |